# De reserveringscode verkrijgen Ī

# Inhoud

Inleiding Voorwaarden Vereisten Gebruikte componenten Voorbehoud verkrijgen Probleemoplossing Volgende stappen Gerelateerde informatie

# Inleiding

Dit artikel beschrijft het verkrijgen van de reserveringsrendacode voor bedrijfsproducten met internetwork Operating System (IOS) XE als onderdeel van specifieke licentiereservering (SLR).

# Voorwaarden

### Vereisten

Toegang tot het apparaat.

### Gebruikte componenten

De informatie in dit document is gemaakt van Catalyst 9300 met IOS versie 16.12.05b in een specifieke labomgeving. Het apparaat in dit document begon met een gewiste (standaard) configuratie. Als uw netwerk levend is, zorg er dan voor dat u de mogelijke impact van om het even welke opdracht begrijpt.

# Voorbehoud verkrijgen

#### Stap 1:

Meld u aan bij IOS van het mislukte apparaat met de inlognaam en het wachtwoord door een van de clients of console te gebruiken.

Stap resultaat: U voert de EXEC-modus in.

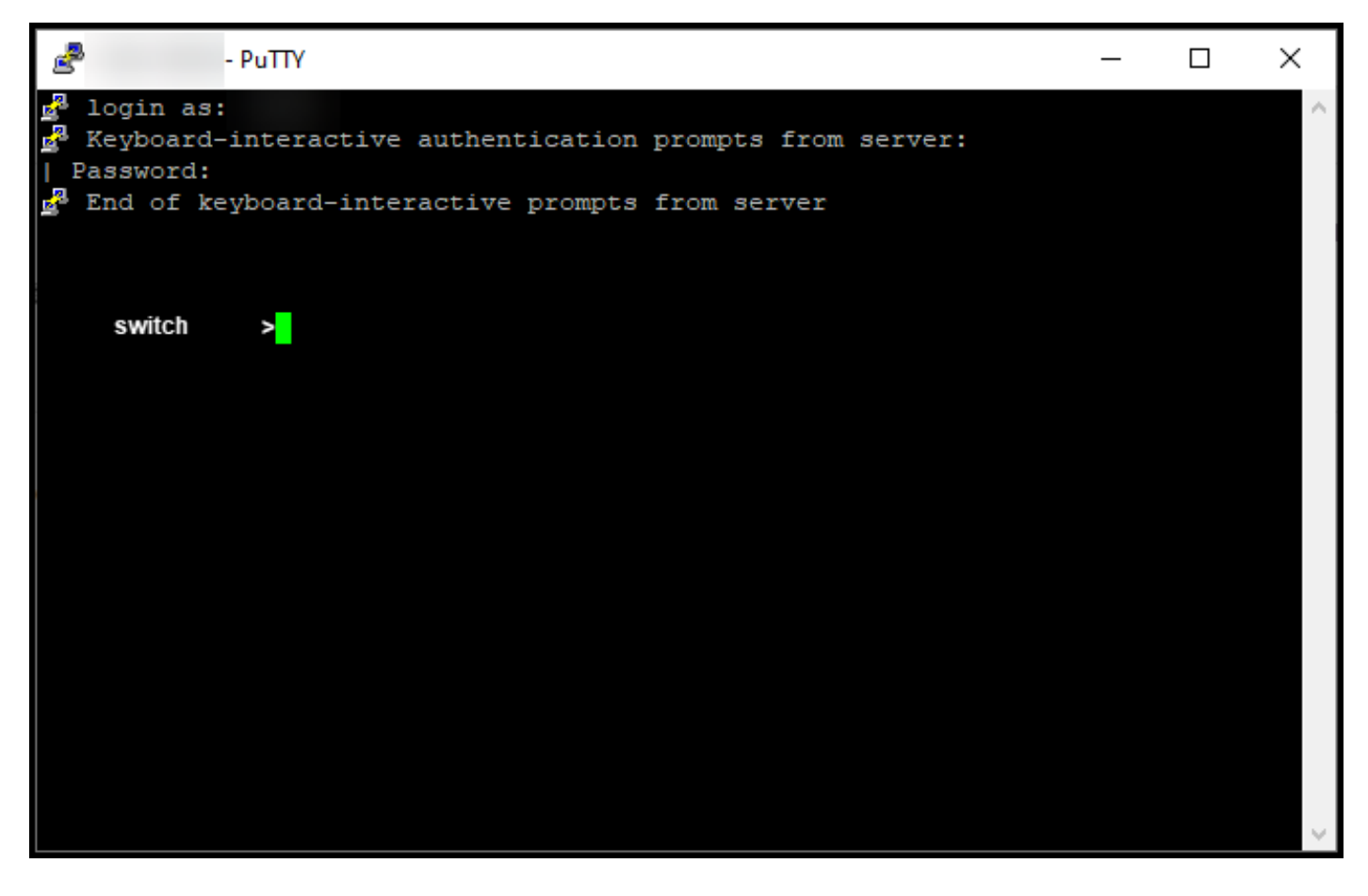

#### Stap 2:

Typ in de gebruiker EXEC-modus de opdracht Enable en Typ het wachtwoord voor toegang tot de geprivilegieerde EXEC-modus.

Stap resultaat: U voert de geprivilegieerde EXEC-modus in.

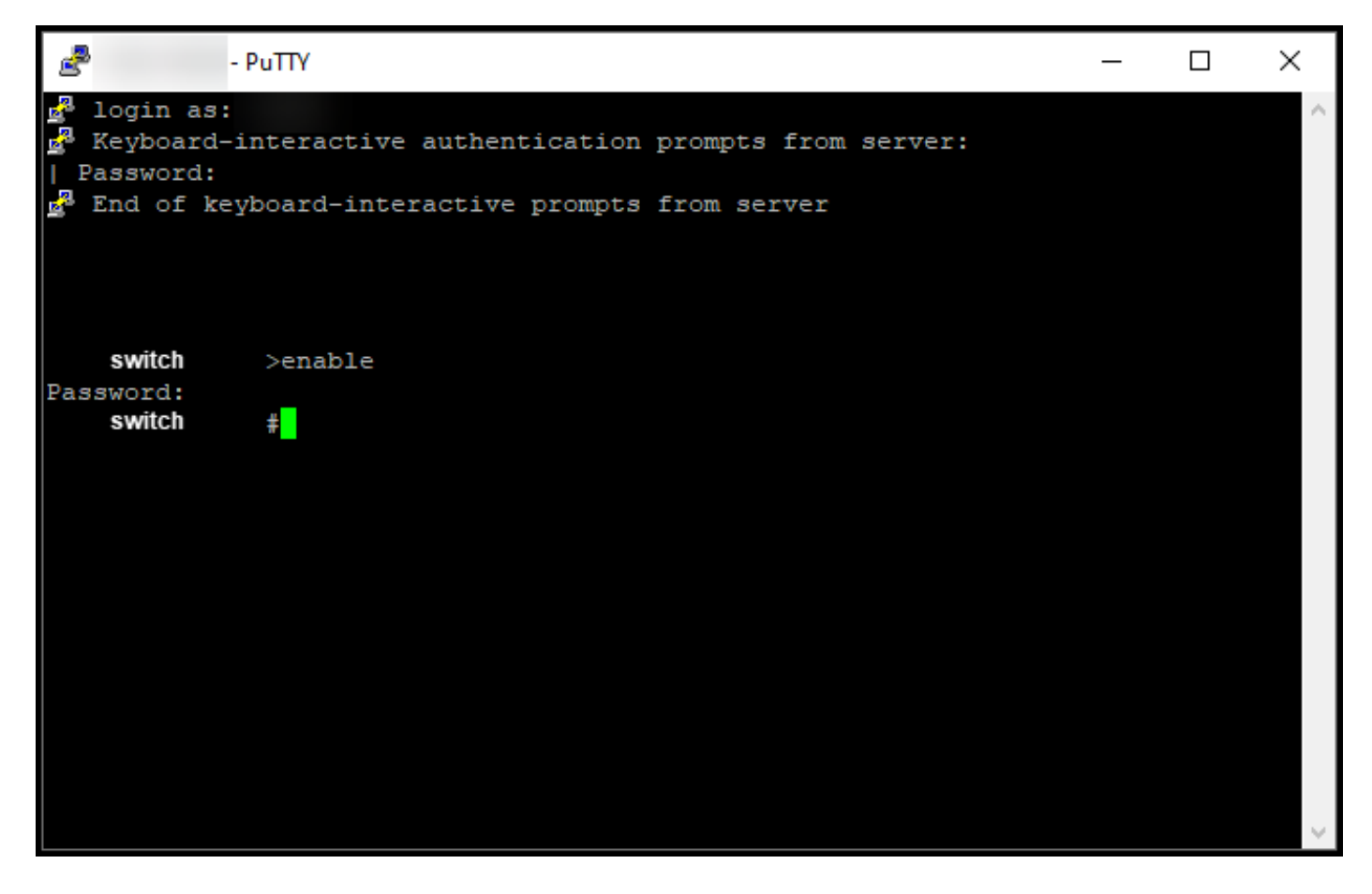

### Stap 3:

In de bevoorrechte EXEC modus, voer de licentie smart reservering return local commando in.

Stap resultaat: Het systeem genereert de reserveringscode die u in Cisco Smart Software Manager (CSSM) moet invoeren.

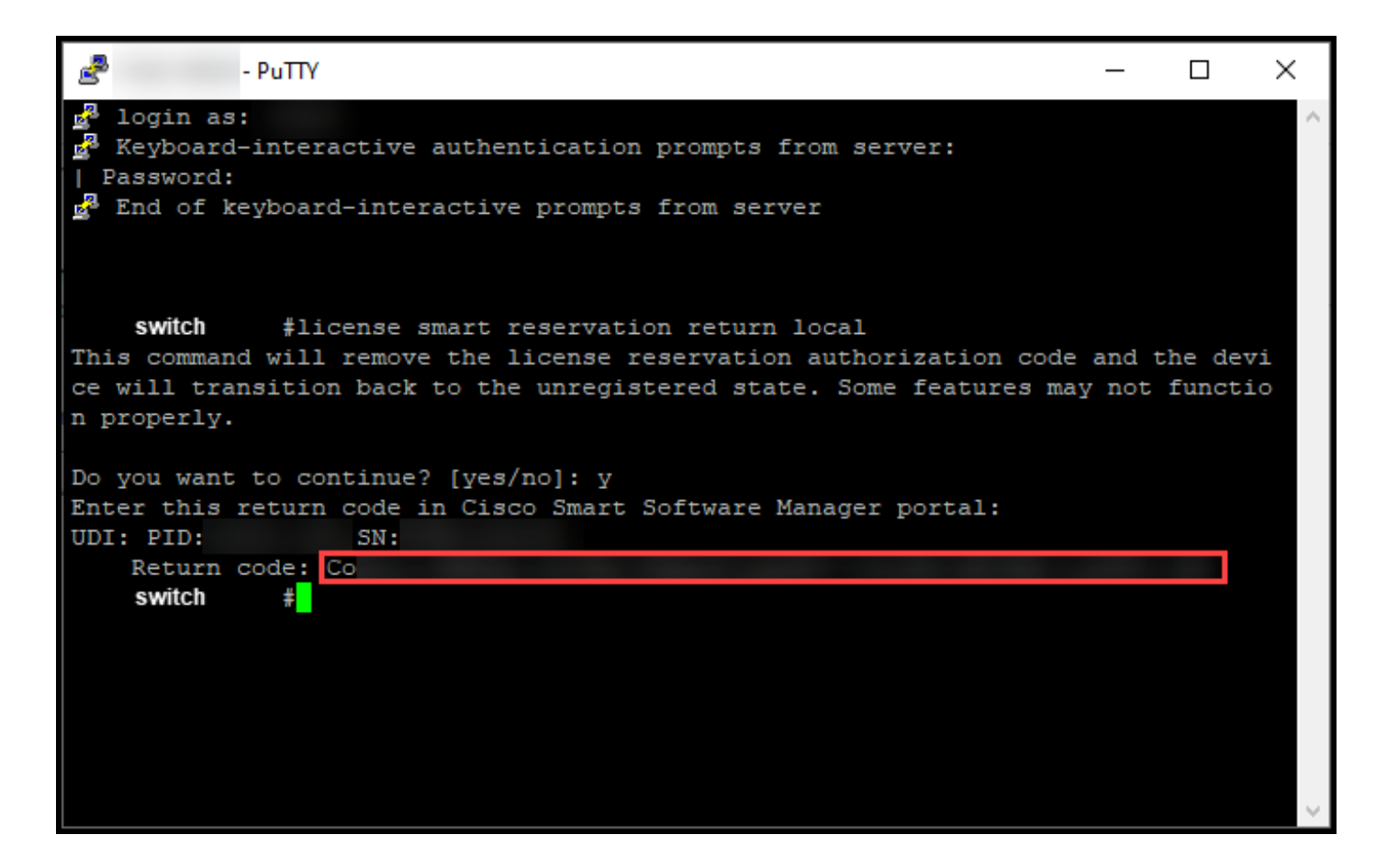

## Probleemoplossing

Als u tijdens het verkrijgen van de reserver[in](https://mycase.cloudapps.cisco.com/case)gscode een probleem hebt, opent u een case in [Support Case Manager \(SCM\).](https://mycase.cloudapps.cisco.com/case)

# Volgende stappen

Nadat u de reserveringscode hebt verkregen, moet u [deze in het CSSM invoeren](https://www.cisco.com/c/nl_nl/support/docs/licensing/common-licensing-issues/how-to/lic217549-how-to-remove-a-product-instance-slr.html?dtid=osscdc000283) om deze licenties opnieuw beschikbaar te maken voor andere productinstanties.

# Gerelateerde informatie

[Hoe u vooraf geïnstalleerde SLR op een slimme account in te schakelen](https://www.cisco.com/c/nl_nl/support/docs/licensing/common-licensing-issues/how-to/lic217538-how-to-enable-factory-preinstalled-slr-o.html?dtid=osscdc000283)

[Hoe te identificeren dat de slimme account voor SLR is ingeschakeld](https://www.cisco.com/c/nl_nl/support/docs/licensing/common-licensing-issues/how-to/lic217540-how-to-identify-that-the-smart-account-i.html?dtid=osscdc000283)

[Producten identificeren die SLR ondersteunen](https://www.cisco.com/c/nl_nl/support/docs/licensing/common-licensing-issues/how-to/lic217539-how-to-identify-products-that-support-sl.html?dtid=osscdc000283)

[De code van de reserveringsaanvraag verkrijgen](https://www.cisco.com/c/nl_nl/support/docs/licensing/common-licensing-issues/how-to/lic217541-how-to-obtain-the-reservation-request-co.html?dtid=osscdc000283)

[Hoe installeert u de licentiecode op een apparaat](https://www.cisco.com/c/nl_nl/support/docs/licensing/common-licensing-issues/how-to/lic217542-how-to-install-the-authorization-code-on.html?dtid=osscdc000283)

[Reserve-licenties \(SLR\)](https://www.cisco.com/c/nl_nl/support/docs/licensing/common-licensing-issues/how-to/lic217543-how-to-reserve-licenses-slr.html?dtid=osscdc000283)

[Hoe kunt u de licentieservering \(SLR\) bijwerken](https://www.cisco.com/c/nl_nl/support/docs/licensing/common-licensing-issues/how-to/lic217545-how-to-update-the-license-reservation-s.html?dtid=osscdc000283)

[Hoe een product-instantie \(SLR\) moet worden overgedragen](https://www.cisco.com/c/nl_nl/support/docs/licensing/common-licensing-issues/how-to/lic217544-how-to-transfer-a-product-instance-slr.html?dtid=osscdc000283)

[Licenties tussen virtuele accounts \(SLR\) overbrengen](https://www.cisco.com/c/nl_nl/support/docs/licensing/common-licensing-issues/how-to/lic217548-how-to-transfer-licenses-between-virtual.html?dtid=osscdc000283)

[Licenties herhost vanuit een mislukt product \(SLR\)](https://www.cisco.com/c/nl_nl/support/docs/licensing/common-licensing-issues/how-to/lic217547-how-to-rehost-licenses-from-a-failed-pro.html?dtid=osscdc000283)

[Hoe een product-instantie \(SLR\) moet worden verwijderd](https://www.cisco.com/c/nl_nl/support/docs/licensing/common-licensing-issues/how-to/lic217549-how-to-remove-a-product-instance-slr.html?dtid=osscdc000283)